# *fx-9860GII SD fx-9860GII fx-9860G AU PLUS fx-9750GII fx-7400GII Hardware Guia do Usuário*

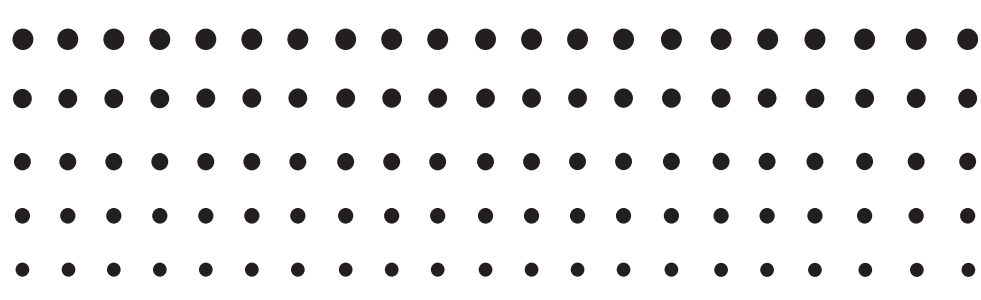

Website Mundial de Educação CASIO

# <http://edu.casio.com>

Os manuais estão disponíveis em vários idiomas em

<http://world.casio.com/manual/calc>

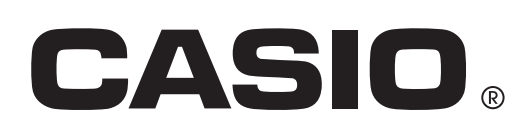

Os nomes das companhias e produtos usados neste manual podem ser as marcas registradas ou comerciais dos seus respectivos proprietários.

### **ANTES DE UTILIZAR A CALCULADORA PELA PRIMEIRA VEZ...**

A calculadora não vem com as pilhas colocadas de fábrica.

Certifique-se de que segue o procedimento abaixo para colocar as pilhas e ajustar o contraste da tela antes de tentar utilizar a calculadora pela primeira vez.

1. Para se assegurar de que não prime acidentalmente a tecla  $\widehat{AC}$ <sup>[67]</sup>, deslize a tampa sobre a calculadora e, de seguida, volte-a ao contrário. Retire a tampa do compartimento das pilhas da calculadora pressionando com o dedo na posição (1) indicada.

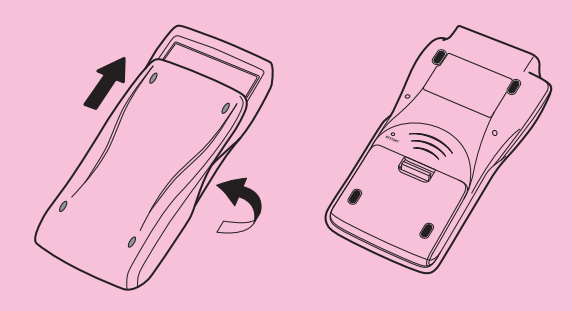

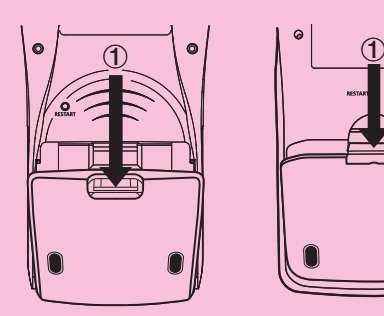

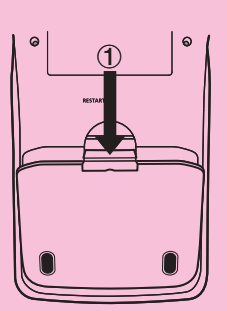

fx-9860GII SD fx-9860GII fx-9860G AU PLUS

fx-9750GII fx-7400GII

- 2. Coloque as quatro pilhas fornecidas com a calculadora.
	- Certifique-se de que os pólos positivo (+) e negativo (–) das pilhas ficam corretamente direcionados.
- 3. Volte a colocar a tampa do compartimento das pilhas, certificando-se de que as patilhas entram nos orifícios indicados com (2) e volte a calculadora com a parte da frente para cima. A calculadora ligar-se-á automaticamente e será apresentado MAIN MENU (menu principal) na tela.

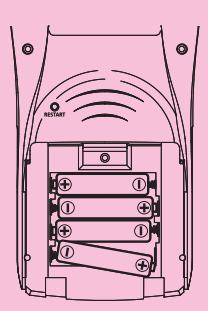

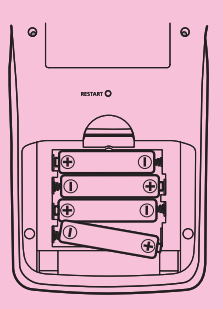

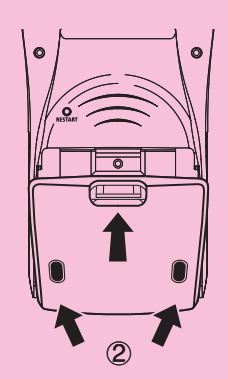

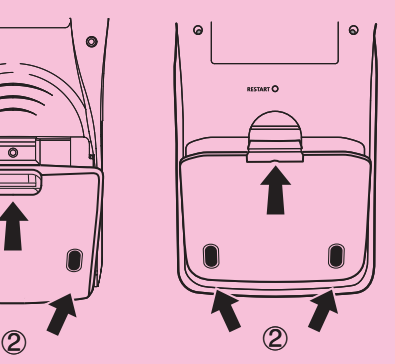

• Se não for apresentado na tela o menu principal ilustrado à direita, prima o botão RESTART (reiniciar) na parte traseira da calculadora.

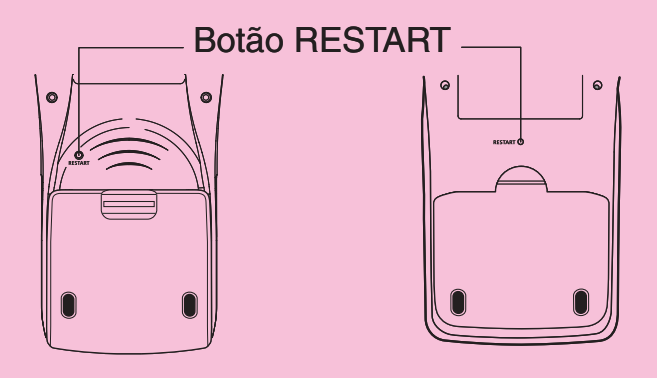

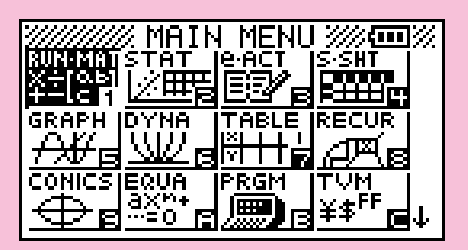

A tela acima ilustra a fx-9860GII SD. A aparência das telas dos outros modelos pode ser ligeiramente diferente.

4. Utilize as teclas de cursor ( $\textcircled{3}$ ,  $\textcircled{7}$ ,  $\textcircled{9}$ ,  $\textcircled{9}$ ) para selecionar o ícone **SYSTEM** e prima  $Ex$ , de seguida, prima  $F1$ ( $\bigodot$ ) para apresentar a tela de ajuste do contraste.

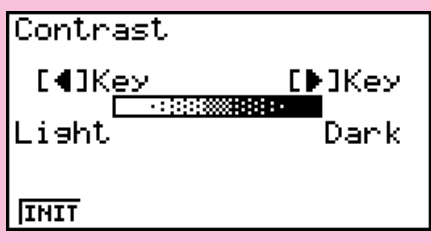

- 5. Ajuste o contraste da tela.
	- $\bullet$  A tecla de cursor  $\odot$  torna o contraste da tela mais escuro.
	- $\bullet$  A tecla de cursor  $\odot$  torna o contraste da tela mais claro.
	- 1(INIT) repõe o contraste da tela para a sua definição inicial por omissão.
- 6. Para sair do ajuste de contraste da tela, prima MENU.

## **Precauções ao utilizar este produto**

 Aparece na tela uma barra de progresso e/ou um indicador de ocupado, sempre que a calculadora está a efetuar um cálculo, a escrever na memória ou a ler a partir da memória.

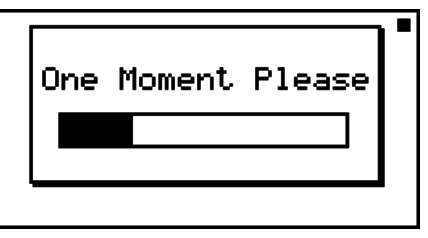

Barra de progresso

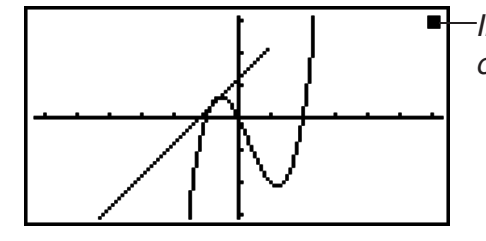

 Indicador de ocupado

 Nunca prima o botão RESTART nem retire as pilhas da calculadora quando a barra de progresso ou o indicador de ocupado estiverem na tela. Isto pode causar a perda dos conteúdos da memória e provocar um mau funcionamento da calculadora.

#### **Utilizadores das fx-7400GII, fx-9750GII...**

 Pode transferir dados para um computador utilizando o software Program-Link (FA-124). O software Program-Link pode ser utilizado para fazer cópias de segurança para um computador.

#### **Utilizadores das fx-9860GII SD, fx-9860GII, fx-9860G AU PLUS...**

 Esta calculadora está equipada com uma memória flash para o armazenamento de dados. Recomendamos que faça sempre uma cópia de segurança dos seus dados para a memória flash. Para mais detalhes sobre o procedimento para cópias de segurança, consulte "Utilização do gestor de memória" (página 11-1) no Guia do Usuário do Software em separado.

 Também pode transferir dados para um computador utilizando o software Program-Link (FA-124). O software Program-Link também pode ser utilizado para fazer cópias de segurança para um computador.

#### **Apenas fx-9860GII SD**

 Se for apresentada a mensagem "No Card" apesar de estar carregado um cartão SD na ranhura para cartões SD, isto significa que a calculadora não está a reconhecer o cartão por alguma razão. Tente retirar o cartão e voltar a colocá-lo. Se isto não funcionar, entre em contato com o programador do cartão SD. Tenha em atenção que alguns cartões SD podem não ser compatíveis com esta calculadora.

## **Precauções relativas à operação**

- A sua calculadora é feita de componentes de precisão. Nunca tente desmontá-la.
- Evite deixar cair a calculadora e sujeitá-la a fortes impactos.
- Não guarde nem deixe a calculadora em lugares expostos a altas temperaturas, humidade elevada ou grandes quantidades de pó. Quando exposta a baixas temperaturas, a calculadora pode precisar de mais tempo para apresentar os resultados, podendo mesmo deixar de funcionar. A calculadora regressa ao seu funcionamento normal assim que voltar à temperatura normal.
- A tela fica em branco e as teclas deixam de funcionar durante os cálculos. Ao utilizar o teclado, observe a tela de modo a assegurar que todas as operações com as teclas estão a ser realizadas corretamente.
- Substitua as pilhas principais uma vez por ano, independentemente da frequência com que a calculadora é utilizada durante esse período. Nunca deixe pilhas gastas no respectivo compartimento. Estas podem derramar e danificar a unidade.
- Não utilize uma pilha de oxyride\* ou qualquer outro tipo de pilha primária baseada em níquel com este produto. A incompatibilidade entre estas pilhas e as especificações do produto pode resultar numa durabilidade mais curta da pilha e num mau funcionamento do produto.
- Mantenha as pilhas fora do alcance das crianças. Em caso de ingestão, consulte um médico de imediato.
- Evite utilizar líquidos voláteis como solventes ou benzina para limpar a calculadora. Limpe-a com um pano macio e seco ou com um pano humedecido numa solução de água e detergente neutro, devidamente espremido.
- Limpe sempre o pó da tela suavemente, de modo a não o riscar.
- Em caso algum, o fabricante e os seus distribuidores serão responsáveis perante si ou qualquer outra pessoa por qualquer dano, despesa, perda de lucro, perda de poupanças ou outros danos provocados pela perda de informação e/ou fórmulas devido a falhas de funcionamento, reparação ou substituição das pilhas. É da sua responsabilidade ter registros físicos de dados importantes para evitar estas perdas.
- Nunca destrua as pilhas, o painel de cristal líquido ou outros componentes queimando-os.
- Certifique-se de que a calculadora está desligada quando substituir as pilhas.
- Se a calculadora for exposta a uma carga eletrostática forte, o conteúdo da memória pode ser danificado e as teclas podem deixar de funcionar. Neste caso, efetue a operação de reposição para limpar a memória e restaurar o normal funcionamento das teclas.
- Se, por algum motivo, a calculadora deixar de funcionar corretamente, utilize um objeto fino e pontiagudo para premir o botão RESTART, que se encontra na parte traseira da calculadora. Tenha em conta que esta operação apaga todos os dados da memória da calculadora.
- Tenha em conta que uma forte vibração ou impacto durante a execução do programa pode provocar a sua interrupção ou pode danificar o conteúdo da memória da calculadora.
- O uso da calculadora pode provocar interferências na televisão ou rádio, quando utilizada perto destes aparelhos.
- Antes de supor uma falha de funcionamento da calculadora, leia novamente este manual com atenção e assegure-se de que o problema não se deve à descarga das pilhas, erros de programação ou erros operacionais.
- \* Os nomes das empresas e produtos mencionados neste manual podem ser marcas registradas ou comerciais dos respectivos proprietários.

#### *Assegure-se de que mantém registros físicos de todos os dados importantes!*

A grande capacidade de memória da calculadora permite guardar grandes quantidades de dados.

 No entanto, deve ter em atenção que pilhas fracas ou a sua substituição incorreta podem provocar a corrupção dos dados armazenados na memória ou até a sua perda total. Os dados armazenados podem também ser afetados por cargas eletrostáticas acentuadas ou impactos fortes. É da sua responsabilidade manter cópias de segurança dos dados para os proteger contra perdas.

 Visto que esta calculadora usa a memória não ocupada como área de trabalho para efetuar os seus cálculos internos, poderão ocorrer erros caso não exista memória suficiente disponível para os efetuar. Para evitar este tipo de problemas, é aconselhável deixar sempre 1 ou 2 kbytes de memória livre (não ocupada).

 Em caso algum será a CASIO Computer Co., Ltd. responsável perante terceiros por danos especiais, colaterais, acidentais ou consequentes relacionados ou provocados pela compra ou uso destes materiais. Para além disso, a CASIO Computer Co., Ltd. não se responsabiliza por qualquer tipo de reclamação relativa ao uso destes materiais por terceiros.

- O conteúdo deste Guia do Usuário está sujeito a alterações sem aviso prévio.
- Nenhuma parte deste Guia do Usuário pode ser reproduzida sob qualquer forma, sem o consentimento expresso do fabricante.
- Certifique-se de guardar toda a documentação do usuário à mão para futuras referências.

## **Índice**

- **[1. Esquema das teclas](#page-8-0)**
- **[2. Utilizar a retroiluminação](#page-9-0)**
- **[3. Especificações](#page-10-0)**
- **[4. Reiniciar e repor](#page-12-0)**
- **[5. Fonte de alimentação](#page-13-0)**

## <span id="page-8-0"></span>**1. Esquema das teclas**

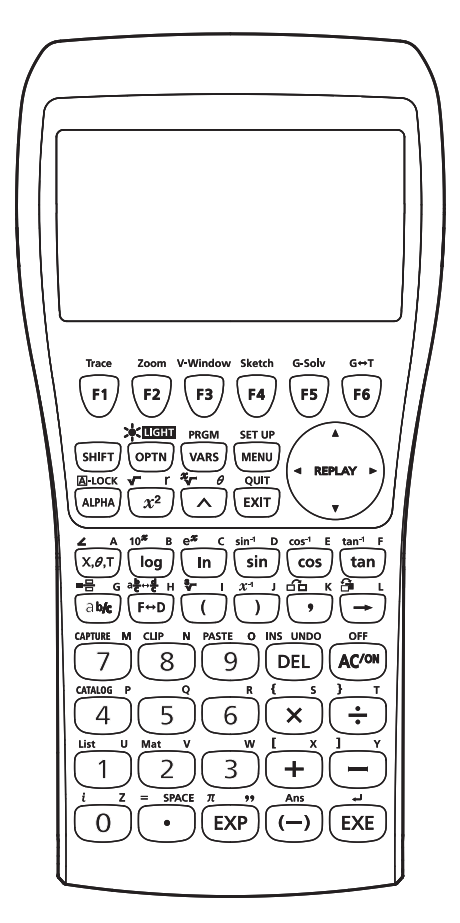

fx-9860GII SD/fx-9860GII/fx-9860G AU PLUS fx-9750GII

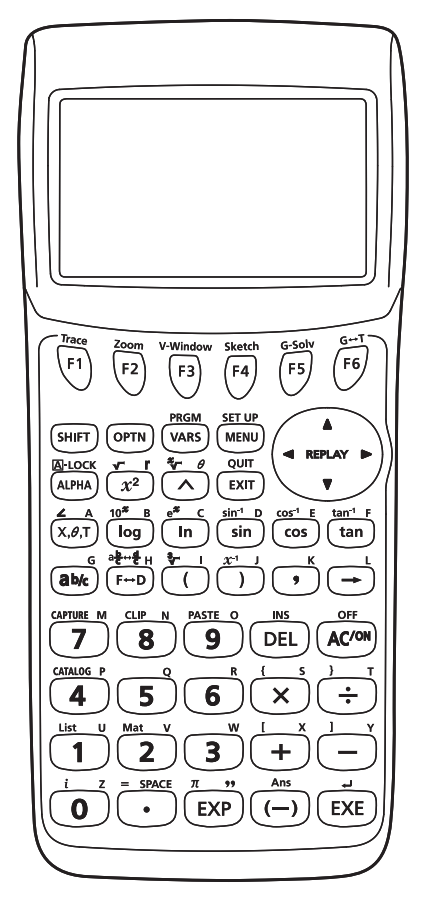

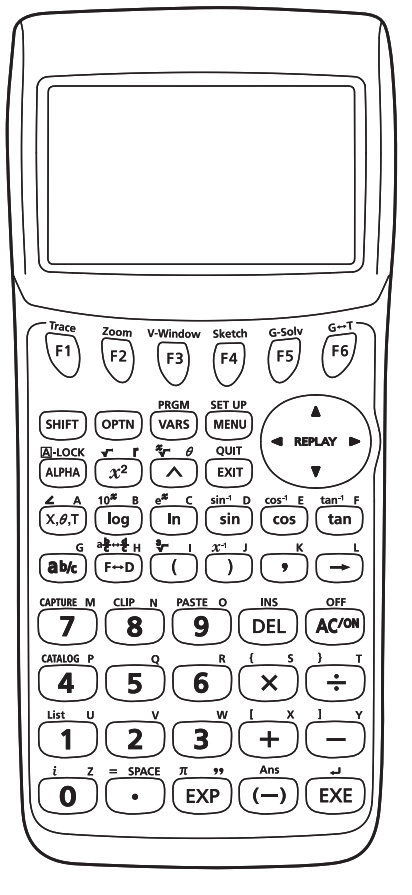

fx-7400GII

## <span id="page-9-0"></span>**2. Utilizar a retroiluminação (apenas fx-9860GII SD/ fx-9860GII/fx-9860G AU PLUS)**

 A calculadora está equipada com retroiluminação para uma fácil leitura, mesmo no escuro. Pode conservar a energia das pilhas limitando a retroiluminação apenas para quando esta for necessária.

#### u **Para ligar ou desligar a retroiluminação**

Prima [SHFT] (OPTN] (LIGHT) para ativar e desativar a retroiluminação.

#### • **Alterar a tecla para ligar/desligar a retroiluminação**

 Pode configurar a calculadora para que a retroiluminação seja ligada quando prime qualquer tecla, em vez de necessitar de premir [SHIFT] (OPTN) (LIGHT) para ativar e desativar a retroiluminação. Para mais detalhes, consulte "Para especificar a tecla da retroiluminação" (página 12-2) no Guia do Usuário do Software em separado.

#### **• Duração da retroiluminação**

 A retroiluminação desliga-se automaticamente se não efetuar qualquer operação com as teclas durante um período de tempo predefinido (30 segundos ou 10 segundos).

- Se efetuar uma operação com as teclas, a duração da retroiluminação será alargada pelo período de tempo predefinido aplicável (30 segundos ou 10 segundos).
- Consulte "Para especificar a duração da retroiluminação" (página 12-2) no Guia do Usuário do Software para obter informações sobre como especificar 30 segundos ou 10 segundos para o tempo de duração da retroiluminação.

#### **• Retroiluminação e duração das pilhas**

- A utilização frequente da retroiluminação diminui a durabilidade das pilhas.
- As orientações seguintes mostram como a durabilidade das pilhas é afetada pela utilização da retroiluminação. Baseiam-se num conjunto novo de pilhas alcalinas a uma temperatura de 25°C.

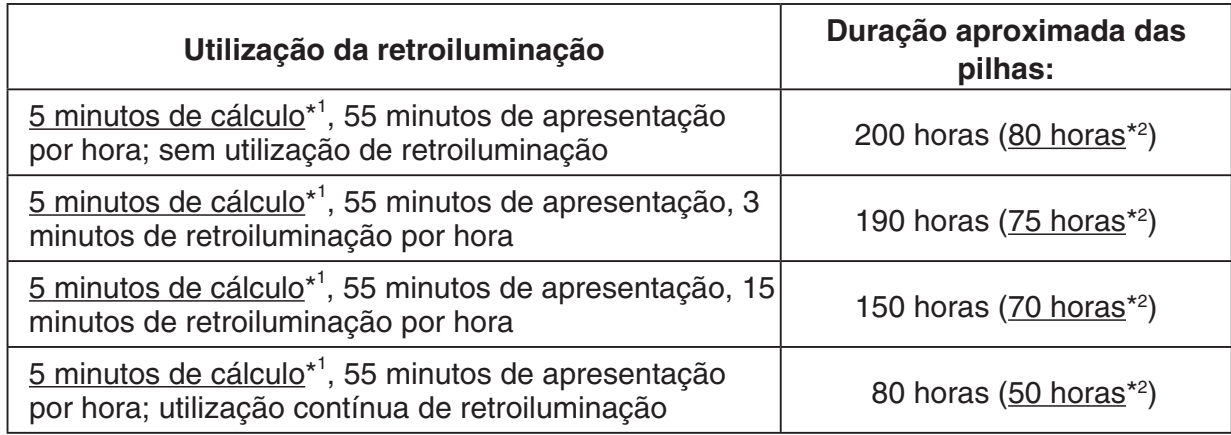

\*1 fx-9860GII SD: 5 minutos de acesso ao cartão SD

\*2 Apenas fx-9860GII SD

## <span id="page-10-0"></span>**3 . Especificações**

**Variáveis:** 28

#### **Intervalo de cálculo:**

 $\pm 1 \times 10^{-99}$  to  $\pm 9.999999999 \times 10^{99}$  e 0. Cálculos internos usam uma mantissa de 15 dígitos.

**Intervalo de visualização exponencial:** Norm 1: 10−2 > |*x*|, |*x*| > 1010 Norm 2: 10<sup>-9</sup> > |*x*|, |*x*| ≧ 10<sup>10</sup>

Capacidade do programa: fx-9860GII SD/fx-9860GII/fx-9860G AU PLUS/fx-9750GII 62000 bytes (máx.)

> fx-7400GII 20000 bytes (máx.)

**Capacidade da memória de armazenamento:** fx-9860G II SD/fx-9860G II /fx-9860G AU PLUS: 1,5 MB (máx.)

fx-9750GII/fx-7400GII: nenhum

**Fonte de alimentação:** Quatro pilhas de tamanho AAA (LR03 (AM4))

**Consumo de energia:** fx-9860GII SD/fx-9860GII/fx-9860G AU PLUS: 0,7 W

fx-9750GII/fx-7400GII: 0,35 W

#### **Duração aproximada das pilhas:**

fx-9860GII SD/fx-9860GII/fx-9860G AU PLUS:

280 horas (apresentação contínua do menu principal)

- 200 horas\* de operação contínua (5 minutos de cálculo, 55 minutos de apresentação) \* fx-9860GII SD: 80 horas quando é utilizado um cartão SD
- 190 horas\* de operação contínua ( 5 minutos de cálculo, 55 minutos de apresentação, 3 minutos de utilização de retroiluminação por hora)

\* fx-9860GII SD: 75 horas quando é utilizado um cartão SD

1 ano (sem utilização e desligada)

fx-9750GII/fx-7400GII:

300 horas (apresentação contínua do menu principal)

 230 horas de operação contínua (5 minutos de cálculo, 55 minutos de apresentação) 1 ano (sem utilização e desligada)

- Qualquer uma das seguintes condições pode reduzir a durabilidade das pilhas.
	- Determinados tipos de cartões SD ou acesso frequente ao cartão SD
	- Utilização frequente da retroiluminação
	- Execução sequencial de cálculo de programa
	- Certos tipos de pilhas

#### **Desligar automático:**

 A alimentação é automaticamente desligada aproximadamente 10 minutos ou aproximadamente 60 minutos depois da última operação

#### **Gama da temperatura ambiente:** 0°C a 40°C

**Dimensões:** fx-9860GII SD/fx-9860GII/fx-9860G AU PLUS: 21,2 mm (A)  $\times$  91,5 mm (L)  $\times$  184,0 mm (P) fx-9750GII/fx-7400GII: 21,3 mm (A)  $\times$  87,5 mm (L)  $\times$  180,5 mm (P)

**Peso:** fx-9860GII SD: aprox. 225 g (incluindo as pilhas) fx-9860GII/fx-9860G AU PLUS: aprox. 220 g (incluindo as pilhas) fx-9750GII/fx-7400GII: aprox. 205 g (incluindo as pilhas)

#### **Comunicação de dados**

#### **Porta série de 3 pinos**

**Método:** Iniciar-parar (assíncrono), meio-duplex

#### **Velocidade de transmissão (BPS):**

 115200 bits/segundo (normal) 9600 bits/segundo (quando ligado a uma calculadora da série CFX-9850G ou fx-7400G; comandos Send/Receive) 38400 bits/segundo (Comandos Send38k/Receive38k)

#### **<115200 bits/segundo>**

 **Paridade:** PAR

#### **Comprimento de bit:** 8 bits

#### **Bit de paragem:**

Envio: 1 bit

Recepção: 1 bit

Inclui paridade (nenhuma) 1 bit

 **Controlo X ON/X OFF:** Nenhum

#### **<9600, 38400 bits/segundo>**

 **Paridade:** Nenhum

 **Comprimento de bit:** 8 bits

#### **Bit de paragem:**

Envio: 3 bits

Recepção: 2 bits

Inclui paridade (nenhuma) 1 bit

#### **Controlo X ON/X OFF:** Nenhum

#### **Porta USB (todos os modelos exceto fx-7400GII)**

De acordo com os padrões USB 1.1

#### <span id="page-12-0"></span>u **Reiniciar**

 Se a calculadora começar a funcionar incorretamente, pode reiniciá-la premindo o botão RESTART. No entanto, tenha em atenção que só deve usar o botão RESTART como último recurso. Normalmente, ao premir o botão RESTART, o sistema operativo da calculadora é reiniciado e assim, os programas, funções de gráficos e outros dados ficam retidos na memória da calculadora.

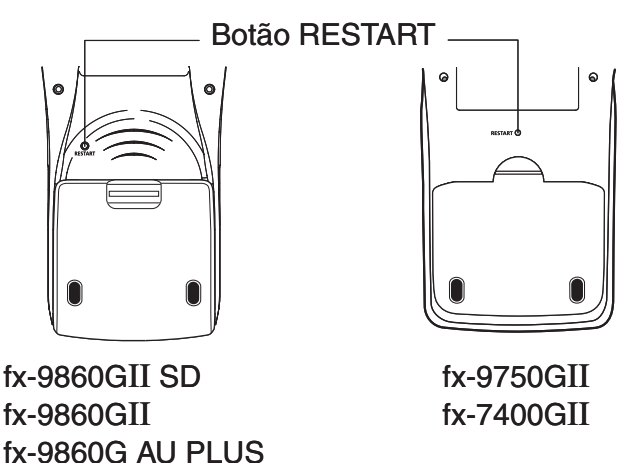

#### *Importante!*

 A calculadora guarda cópias de segurança dos dados do utilizador (memória principal) quando a desliga e volta a carregar os dados guardados quando a volta a ligar.

 Quando prime o botão RESTART, a calculadora reinicia e carrega os dados guardados nas cópias de segurança. Isto significa que, se premir o botão RESTART depois de editar um programa, função de gráficos ou outros dados, qualquer informação que não se encontre na cópia de segurança, será perdida.

#### **• Repor**

 Utilize a reposição quando desejar eliminar todos os dados atualmente na memória da calculadora e repor todas as definições do modo para as definições iniciais por omissão.

 Antes de efetuar uma operação de reposição, primeiro registre por escrito todos os dados importantes. Para mais detalhes, consulte "Repor" (página 12-3) no Guia do Usuário do Software em separado.

## <span id="page-13-0"></span>**5.Fonte de alimentação**

Esta calculadora é alimentada por quatro pilhas de tamanho AAA (LR03 (AM4)).

Um ícone no canto superior direito da tela do Menu Principal indica o nível de bateria atual.

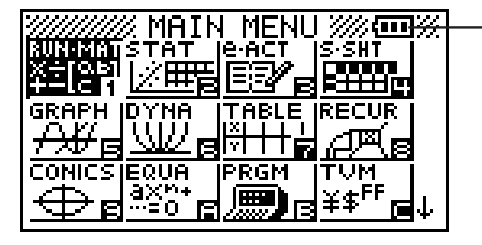

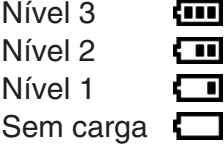

Substitua as baterias assim que possível quando (Nível 1) for indicado.

Se for apresentada a mensagem seguinte na tela, desligue imediatamente a calculadora e substitua as pilhas conforme indicado.

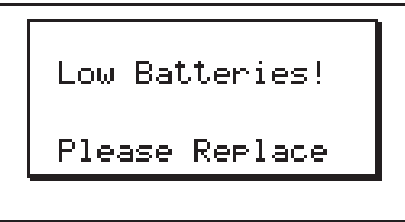

 Se tentar continuar a utilizar a calculadora, esta desligar-se-á automaticamente de modo a proteger o conteúdo da memória. Não conseguirá ligar novamente a calculadora até que as pilhas sejam substituídas.

 Certifique-se de que substitui as pilhas, no mínimo, uma vez por ano, independentemente da frequência de uso da calculadora durante esse período.

 As pilhas que vêm com esta calculadora descarregam-se ligeiramente durante o envio e armazenamento. Por esta razão, poderão necessitar de substituição mais cedo que o normal para a durabilidade esperada das pilhas.

#### k **Substituição das pilhas**

#### **Precauções:**

 O uso incorreto das pilhas pode causar rebentamento ou derrame das mesmas, podendo danificar o interior da calculadora. Tenha em atenção as seguintes precauções:

- Assegure-se de que os pólos positivo (+) e negativo (–) das pilhas estão colocados na direção correta.
- Nunca misture diferentes tipos de pilhas.
- Nunca misture pilhas novas com usadas.
- Nunca deixe pilhas gastas na calculadora.
- Retire as pilhas se não tenciona utilizar a calculadora durante longos períodos de tempo.
- Nunca tente recarregar as pilhas fornecidas com a calculadora.
- Não exponha as pilhas a calor direto, nem as coloque em curto circuito ou tente abrilas.

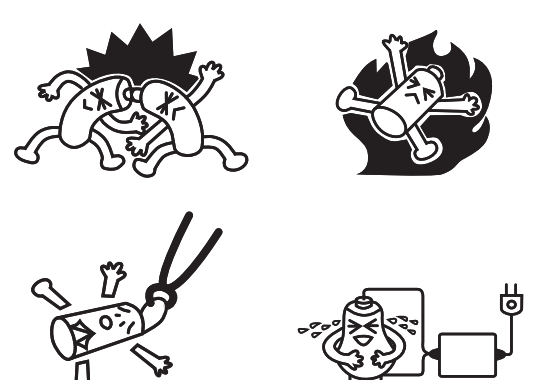

 (No caso de uma pilha derramar, limpe o compartimento das pilhas da calculadora imediatamente, tendo cuidado para que o líquido não entre em contato direto com a sua pele.)

 Mantenha as pilhas fora do alcance das crianças. Em caso de ingestão, consulte um médico imediatamente.

#### u **Para substituir as pilhas**

- Nunca ligue a calculadora enquanto as pilhas estiverem retiradas ou não estiverem colocadas corretamente. Tal pode causar a eliminação dos dados da memória ou um mau funcionamento da calculadora. Se a colocação inadequada das pilhas provocar este tipo de problemas, coloque corretamente as pilhas e efetue a operação de reinício para regressar ao funcionamento normal.
- Assegure-se de que substitui as quatro pilhas por pilhas novas.

 Desligar a calculadora durante a edição de uma eActivity e trocar as pilhas pode causar a eliminação dos dados que estava a editar. Certifique-se de armazenar os dados eActivity antes de desligar a calculadora e trocar as pilhas.

1. Prima SHIFT (ACOM) (OFF) para desligar a calculadora.

#### **Aviso!**

- Assegure-se de que a calculadora está desligada antes de substituir as pilhas. A substituição das pilhas enquanto a calculadora está ligada, irá apagar os dados da memória.
- 2. Para se assegurar de que não prime acidentalmente a tecla  $\overline{AC}$ , deslize a tampa sobre a calculadora e, de seguida, volte-a ao contrário.

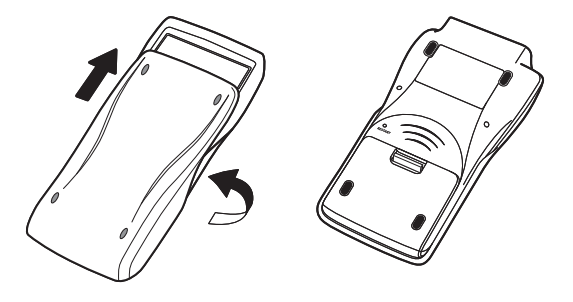

- 3. Retire a tampa do compartimento das pilhas da calculadora pressionando com o dedo na posição 1 indicada.
- 4. Retire as quatro pilhas usadas.
- 5. Coloque um novo conjunto de quatro pilhas, assegurando-se de que os seus pólos positivo (+) e negativo (–) estão colocados na direção correta.
- 6. Volte a colocar a tampa do compartimento das pilhas.

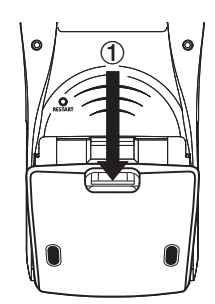

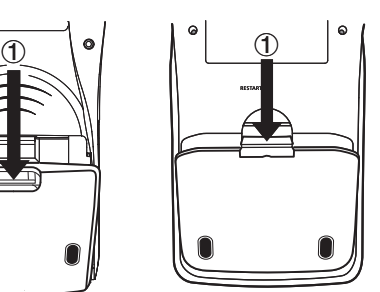

fx-9860GII SD fx-9860GII fx-9860G AU PLUS

fx-9750GII fx-7400GII

 7. Volte a calculadora com a parte da frente para cima e deslize a tampa para fora. De seguida, prima @ para a ligar.

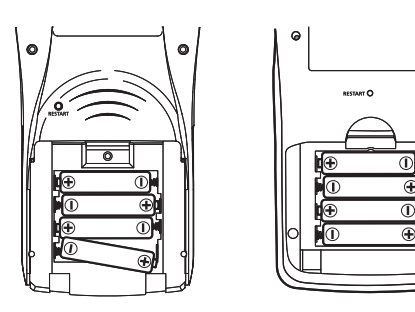

 • Se, depois de ligar a calculadora, o conteúdo da tela estiver muito claro e difícil de visualizar, ajuste o contraste.

#### k **Sobre a função de desligar automático**

 A calculadora desliga-se automaticamente se não for realizada nenhuma operação dentro do tempo de ativação para o desligar automático especificado por si. Pode especificar um tempo de ativação de aproximadamente 10 minutos ou aproximadamente 60 minutos (consulte "Definições de propriedades de energia" na página 12-1). Para a ligar de novo, prima  $\overline{\text{AC}}$ .

# EAC

**Canadian Regulatory Information Information concernant la Réglementation Canadienne**

This Class B digital apparatus complies with Canadian ICES-003.

Cet appareil numérique de la classe B est conforme à la norme NMB-003 du Canada.

 $C \in$ 

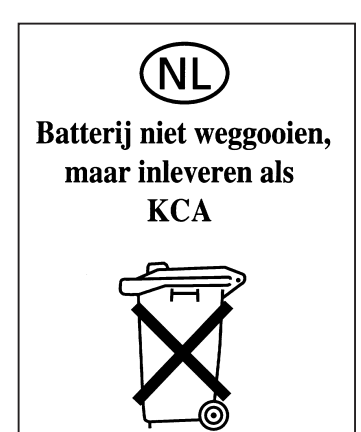

Manufacturer: CASIO COMPUTER CO., LTD. 6-2, Hon-machi 1-chome Shibuya-ku, Tokyo 151-8543, Japan Responsible within the European Union: Casio Europe GmbH Casio-Platz 1 22848 Norderstedt, Germany www.casio-europe.com

# **CASIO**

## **CASIO COMPUTER CO., LTD.**

6-2, Hon-machi 1-chome Shibuya-ku, Tokyo 151-8543, Japan

> SA1512-D **© 2014 CASIO COMPUTER CO., LTD.**